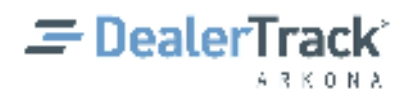

# **QuickStart Guide**

#### **OpenTrack – Setting up a an API Method**

Use this QuickStart Guide to learn how to set up a vendor on OpenTrack

- OpenTrack is a Data Exchange application that allows outside vendors to access your information for data services
- This document will walk you through the setups for allowing a vendor to access your data via OpenTrack ion for data services<br>ument will walk you through the setups for allowing a vendor to<br>OpenTrack<br>for a vendor access your data, an authorized user will need to<br>settings for each API they intend to access<br>ndor to your data u
- In order for a vendor access your data, an authorized user will need to define the vendor's settings for each API they intend to access

To authorize a vendor to your data using OpenTrack, take the following steps:

1. From the Data Exchange application menu, take menu option OpenTrack. The Active Methods list screen will display.

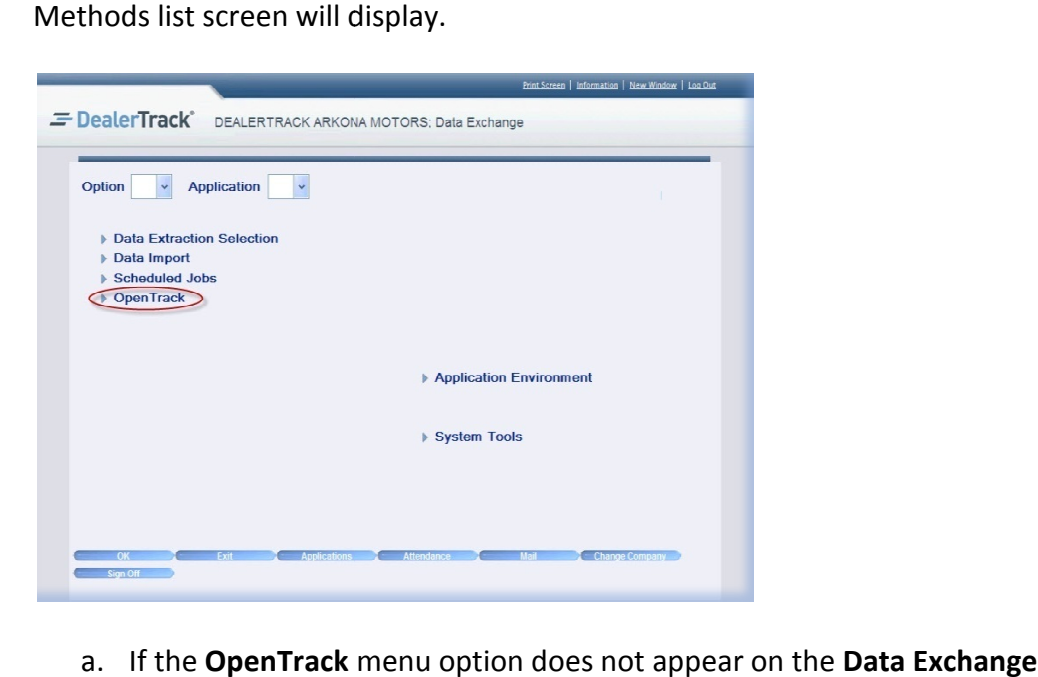

- a. If the **OpenTrack** application menu, the user security will need to be adjusted.
	- i. The "Authorize to OpenTrack" prompt can be found in the **Data Extraction** section of the **User Security**. **Extraction** section of the User Security.
- 2. Use function Add on the Active Methods list screen. The Vendor Access definition screen will display.

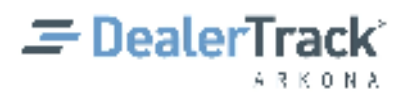

### **OpenTrack – Setting up an API Method (Continued) an API**

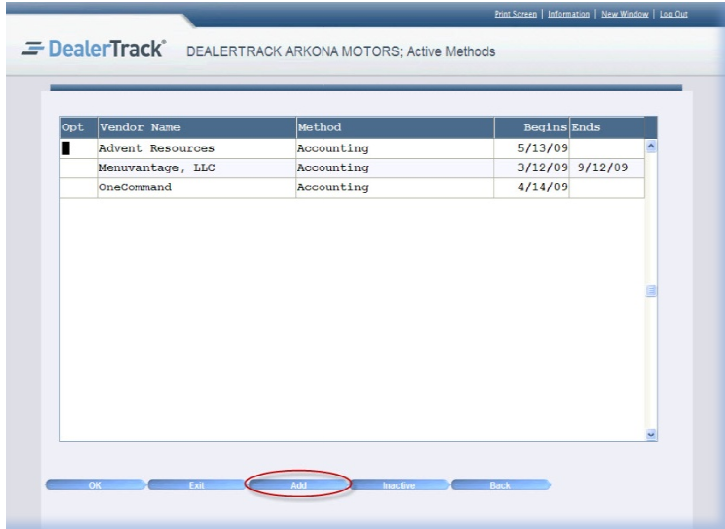

3. Define the vendor specifications:

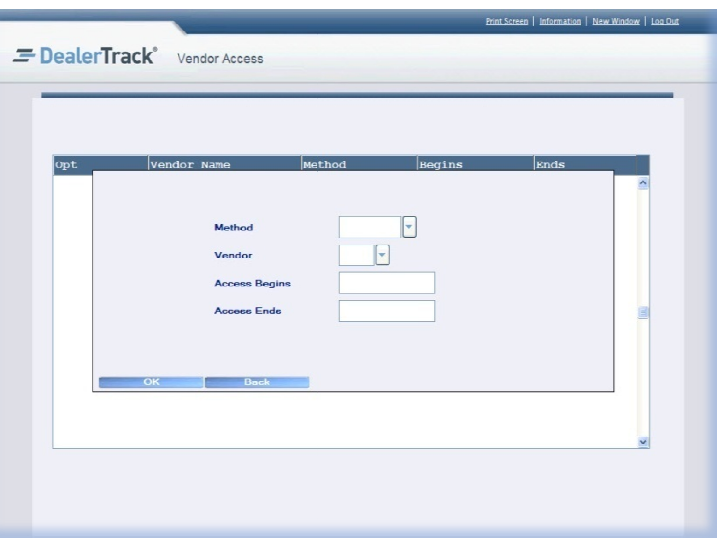

- a. **Method**  Select the desired method from the Available Methods list screen. hod – Select the desired method from the Available Method<br>i. Available Methods are defined by the DealerTrack DMS.
	-

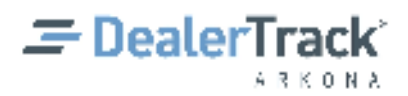

## **OpenTrack – Setting up an API Method (Continued) an API**

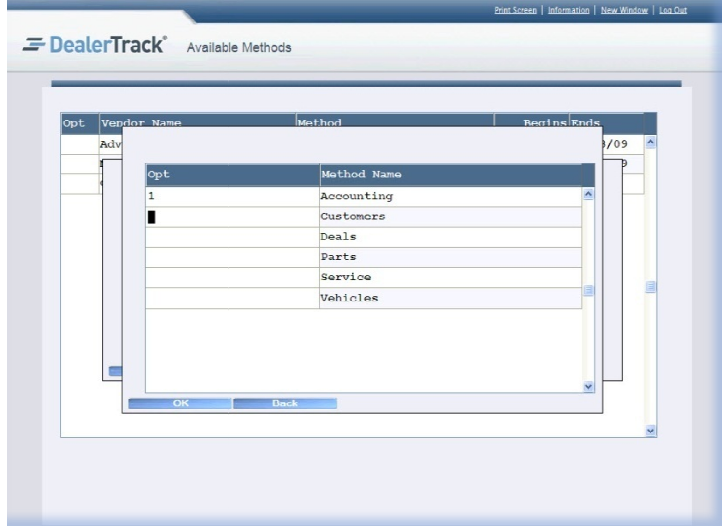

- b. **Vendor**  Select the desired vendor from the Certified Vendors list screen.
	- i. Vendors must be OpenTrack certified through the DealerTrack DMS before they appear on this list

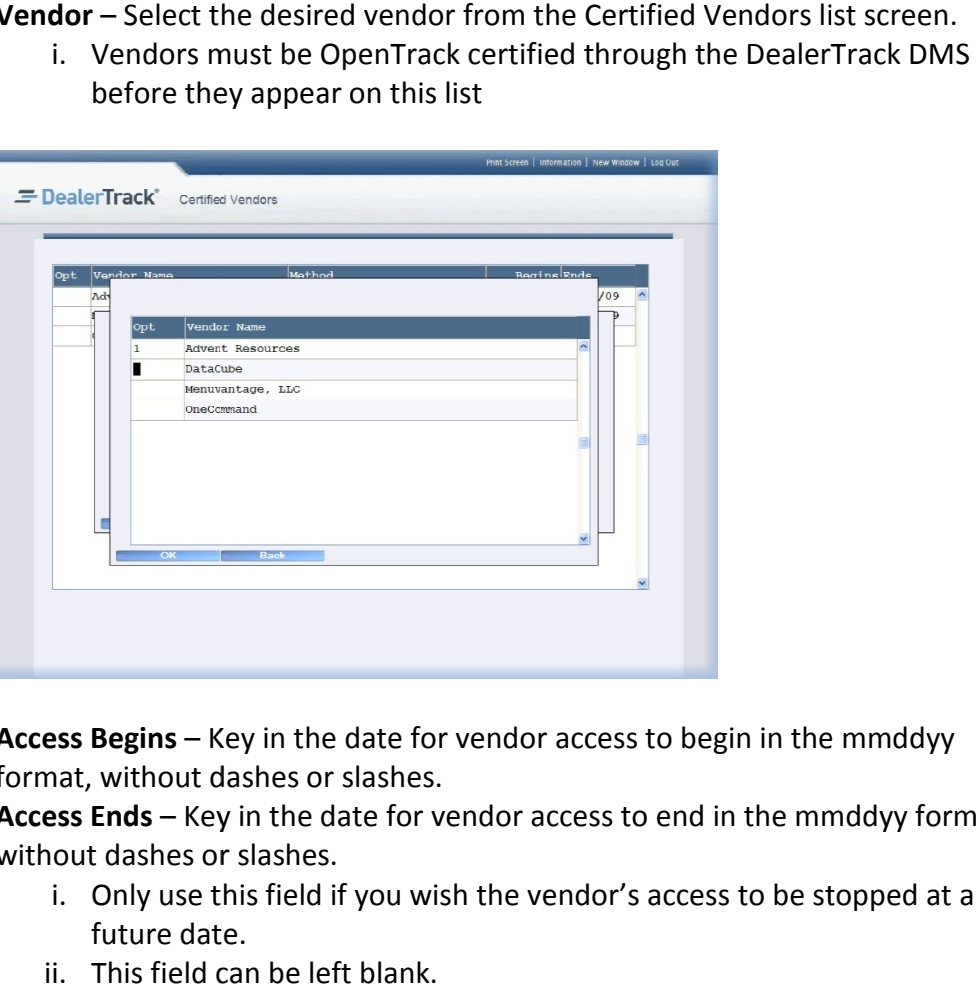

- c. **Access Begins** Key in the date for vendor access to begin in the mmddyy format, without dashes or slashes.
- d. **Access Ends** Key in the date for vendor access to end in the mmddyy format, without dashes or slashes.
	- i. Only use this field if you wish the vendor's access to be stopped at a future date.
	- ii. This field can be left blank.

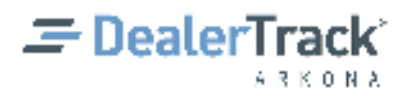

### **OpenTrack – Setting up an API Method (Continued) an API**

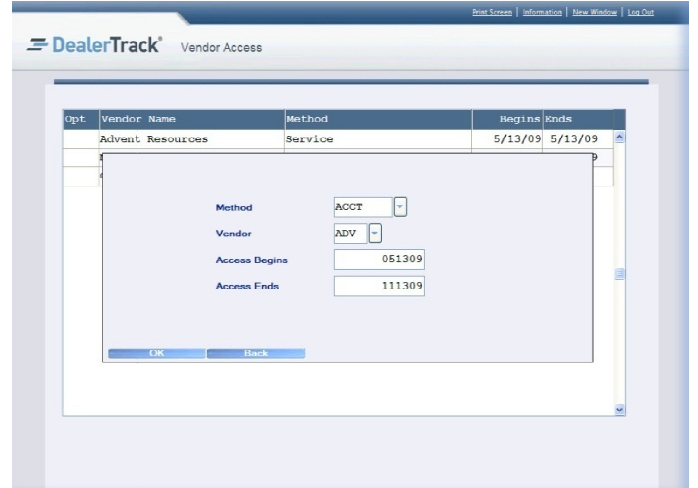

- 4. Press [ENTER]. Your vendor will be added to the list of API Methods.
	- a. If your **Access Begins** date is set later than the current date, you will need to use<br>function Inactive to toggle between your Active and Inactive methods.<br>b. If you need to change the vendor specifications, use option function Inactive to toggle between your Active and Inactive methods.
	- b. If you need to change the vendor specifications, use option Deactivate vendor line.
		- i. You can change the **Access Begins** or **Access Ends** date.
		- ii. You cannot change the Method or the Vendor. Changing the Method or **Vendor** requires setting up a new API Method.
		- **Vendor** requires setting up a new API Method.<br>iii. If you wish to remove an API Method, simply key in the **Access Ends** date for the appropriate date. The method will be moved from your Active Methods list to your Inactive Methods list. If at a later date you wish to reactive the method, you can just key in a new Access Begins date and the method will be moved to the Active Methods list.

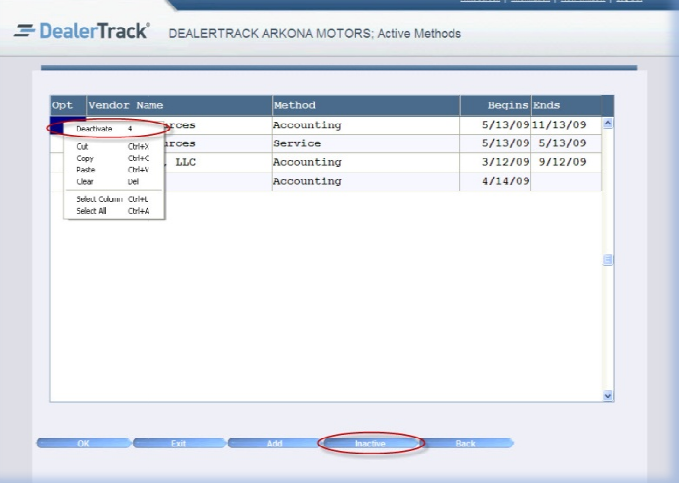

5. Repeat this process for each API method.